# Tutoriel - "Création Sonores" **Audacity (pas à pas)**

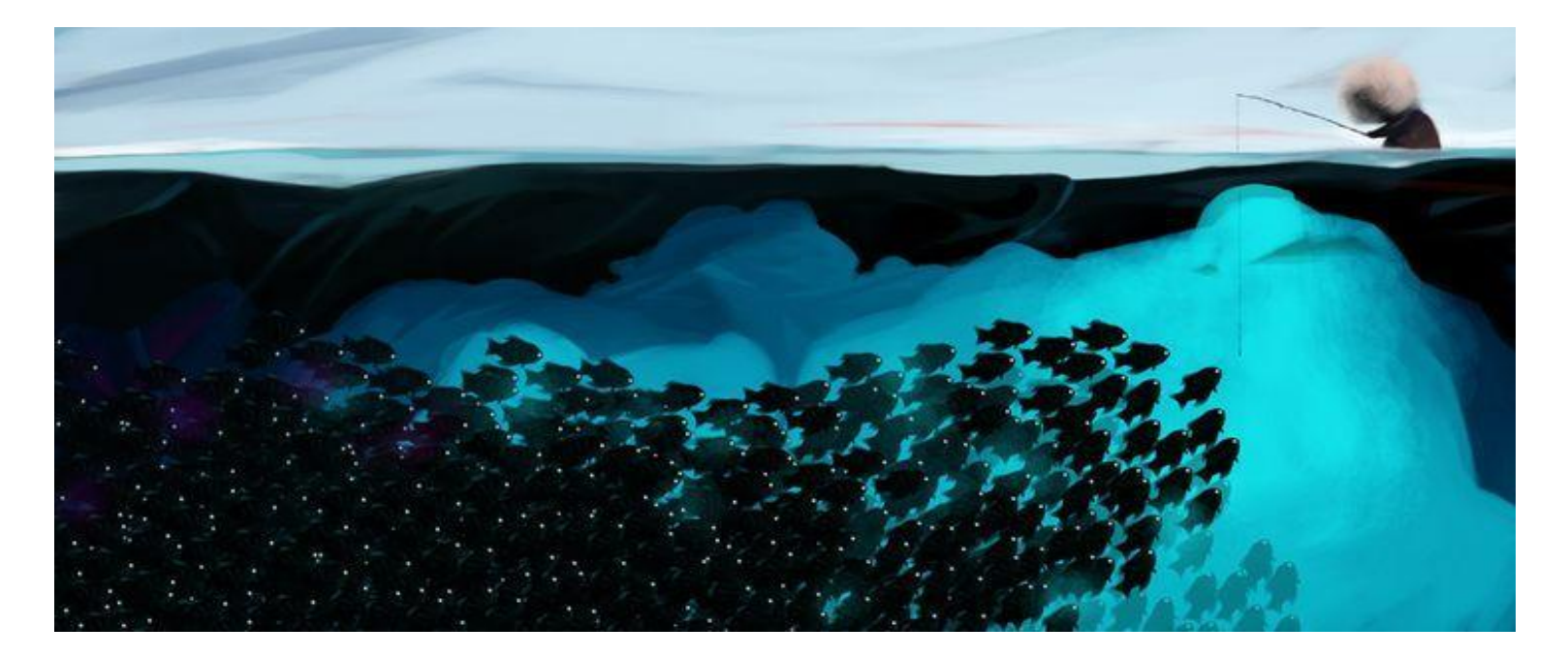

Objectif: Création de **Contes Interactifs et/ou Musiques** sur le thème *"Moi et les pôles dans 100 ans"* à partir d'enregistrements réalisés par les élèves et de sons libres de droits cherchés sur Internet. Et oui, grâce à la diversité des supports et formats nouveaux apparus ces dernières années nous avons un accès bien plus aisé à la création sonore et à la production musicale en général. Amusez-vous avec ce logiciel aussi pratique que ludique!

[Audacity](http://audacity.fr/) est un logiciel d'édition de son numérique. Gratuit et facile à utiliser, il possède diverses fonctionnalités permettant de « vrais petits miracles », comme par exemple, de capturer des extraits sonores sur Internet, de numériser les dialogues de nos vieilles cassettes, d'enregistrer nos élèves pour qu'ils puissent ensuite s'autocorriger et retoucher leurs énoncés… Avec l'ordinateur, Audacity peut simplement remplacer l'ancien magnétophone mais surtout, il permet au professeur de fabriquer des documents audio personnalisés.

## **INSTALLATION**

Télécharger le logiciel grâce à ce lien: windows:<http://audacity.sourceforge.net/download/windows> Mac:<http://audacity.sourceforge.net/download/mac>

Puis lancez l'installation.

Ce tutoriel de l'académie de Poitiers est très bien expliqué et vous guidera tout le long du processus (bien illustré avec des impressions d'écran des différentes étapes).

[http://ww2.ac-poitiers.fr/ia17-pedagogie/IMG/pdf/Production\\_de\\_documents\\_audio-numeriques\\_v3.pdf](http://ww2.ac-poitiers.fr/ia17-pedagogie/IMG/pdf/Production_de_documents_audio-numeriques_v3.pdf)

Et/ou celui-ci:

[http://audacity.sourceforge.net/localhelp/fr/audacity-mode-d'emploi.pdf](http://audacity.sourceforge.net/localhelp/fr/audacity-mode-d%27emploi.pdf)

## **UTILISATION DU FORMAT MP3**

Pour pouvoir lire et enregistrer au format Mp3 avec Audacity, vous devez au préalable installer un programme supplémentaire (libre et gratuit lui aussi) qui effectuera la conversion. Fermez Audacity s'il était en cours d'exécution. Téléchargez le programme:

[http://audacity.sourceforge.net/help/faq\\_i18n?s=install&i=lame-mp3&lang=fr](http://audacity.sourceforge.net/help/faq_i18n?s=install&i=lame-mp3&lang=fr)

Windows: [Lame\\_v3.99.3\\_for\\_Windows.exe](http://lame.buanzo.org/Lame_v3.99.3_for_Windows.exe) Mac: [Lame\\_Library\\_v3.98.2\\_for\\_Audacity\\_on\\_OSX.dmg](http://lame.buanzo.org/Lame_Library_v3.98.2_for_Audacity_on_OSX.dmg)

Et lancez‐ le (Exécuter)

## **RESSOURCES**

## **Des banques de sons téléchargeables gratuitement et légalement:**

Ambiance climatique du froid et autres sons animaux, etc…

- Nombreux **sons et bruitages** mp3 gratuits à enregistrer ou télécharger sur cette page: [http://www.sound-fishing.net](http://www.sound-fishing.net/)
- Nombreux bruitages : **[http://www.flashkit.com/soundfx](http://www.flashkit.com/soundfx/)**

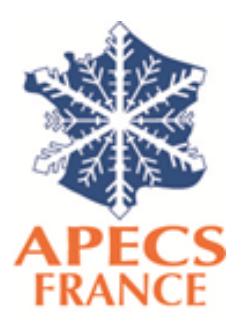